# **Guía de uso sistema Web RTC**

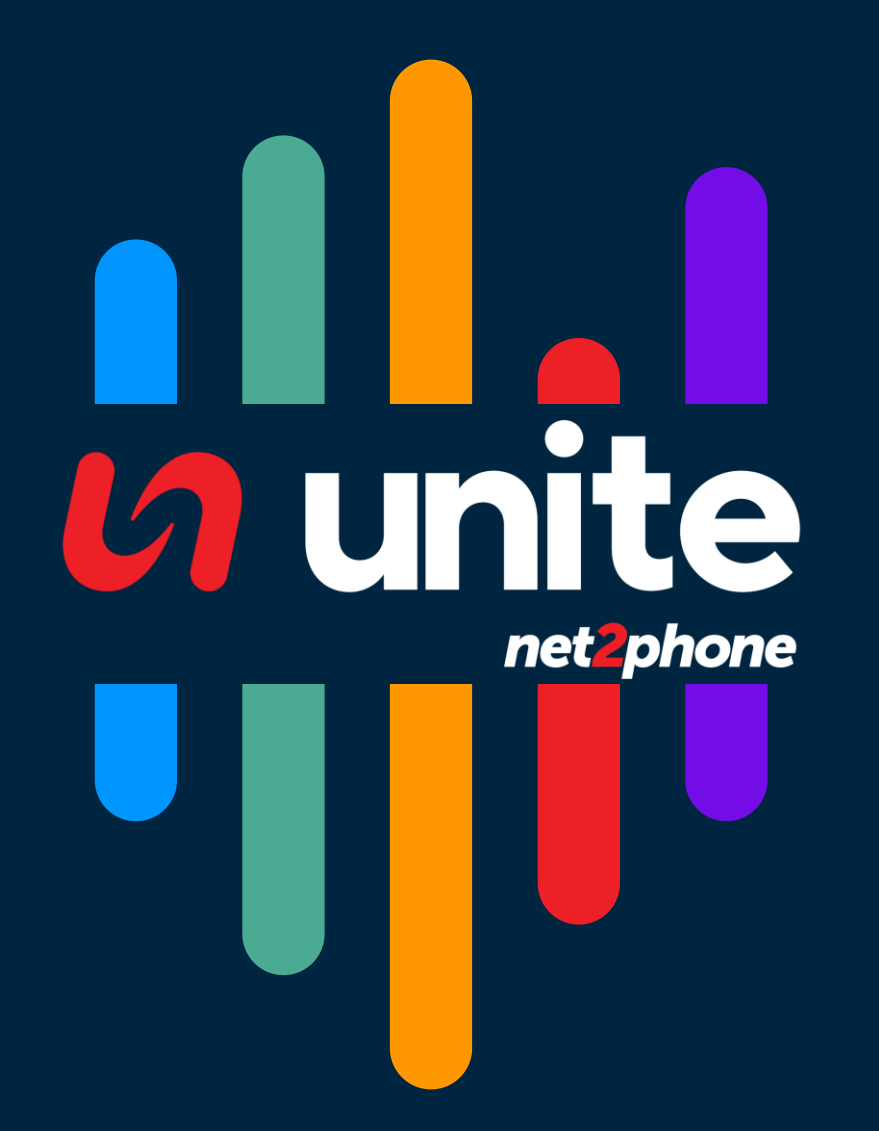

Nuestro sistema de comunicaciones en tiempo real a través de la interfaz web (Web RTC) le permitirá acceder a las funciones básicas de la telefonía como realizar y recibir llamadas y así otras acciones que veremos en este documento.

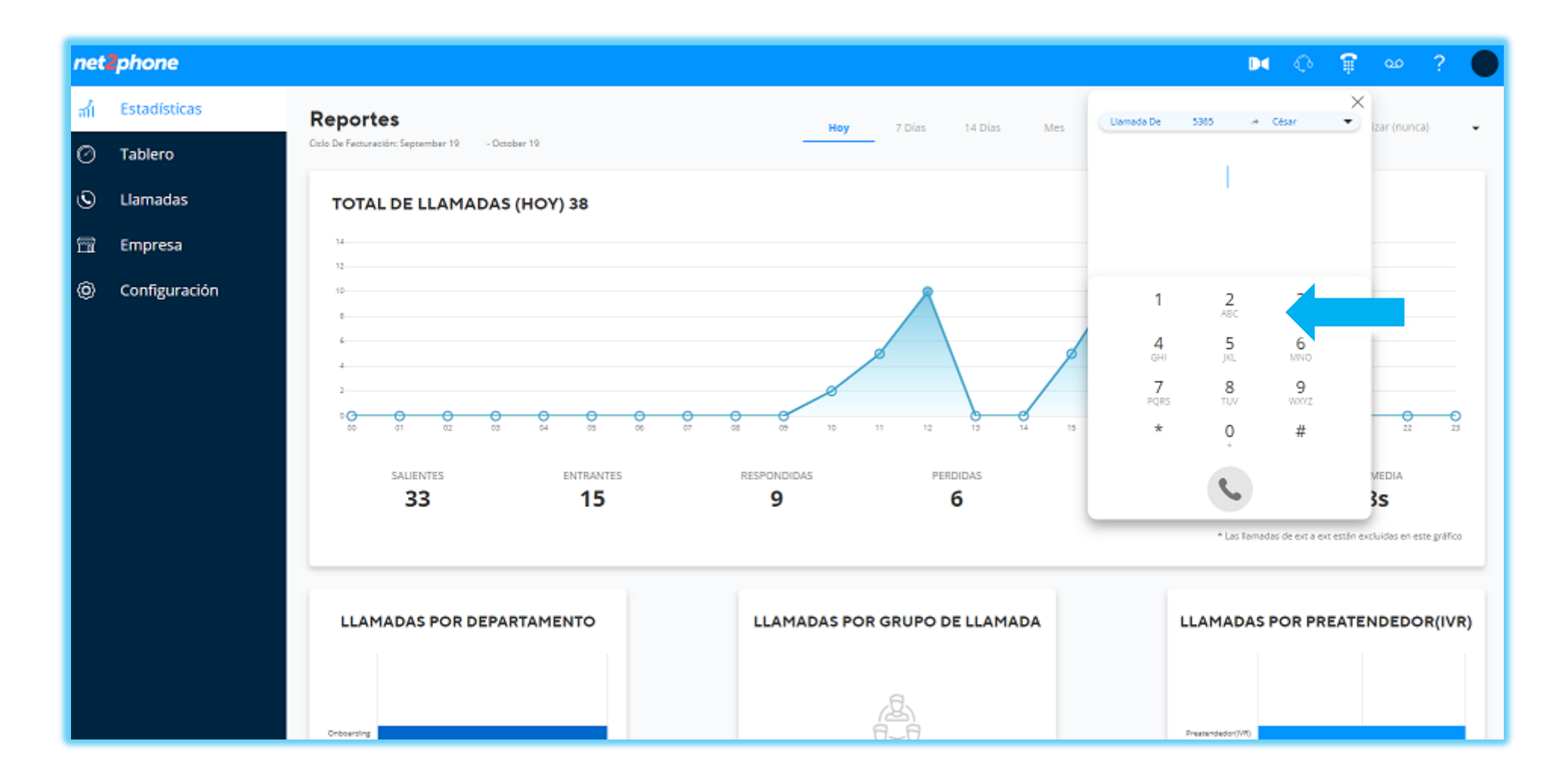

- 1. Comencemos desplegando nuestro teclado numérico realizando clic en el icono **en la esquina superior derecha:**  $\mathbb{C}^{\mathsf{b}}$  $\mathbb{R}$ DC<sub>1</sub>  $\mathcal{P}$  $\infty$  $\times$ Llamada De 53655365 - César  $\overline{\phantom{0}}$ izar (nunca) 2. Digite el número al que 123456789 desea llamar  $\frac{3}{\text{DEF}}$  $2$ <br> $ABC$  $\mathbf{1}$  $\frac{4}{\mathsf{GHI}}$  $\frac{5}{3}$ 6 **MNO**  $9$  wxyz  $\overline{7}$ 8 PORS TUV  $rac{1}{23}$  $rac{1}{22}$  $\star$  $\overline{0}$  $#$ 3. Haga clic en el botón el cual se encontrará **MEDIA** ahora en azul. }S
	-

4. Se iniciará el intento de llamada

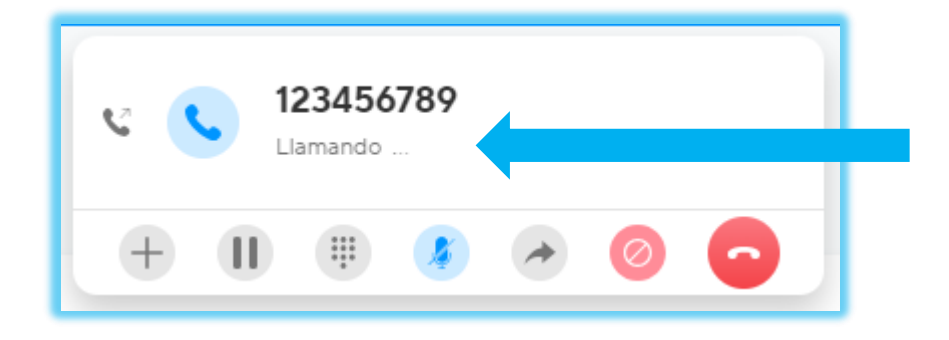

5. Una vez conectada cambiara la leyenda a de "Llamando" a "Activo" y se comenzara a contabilizar la duración de la llamada.

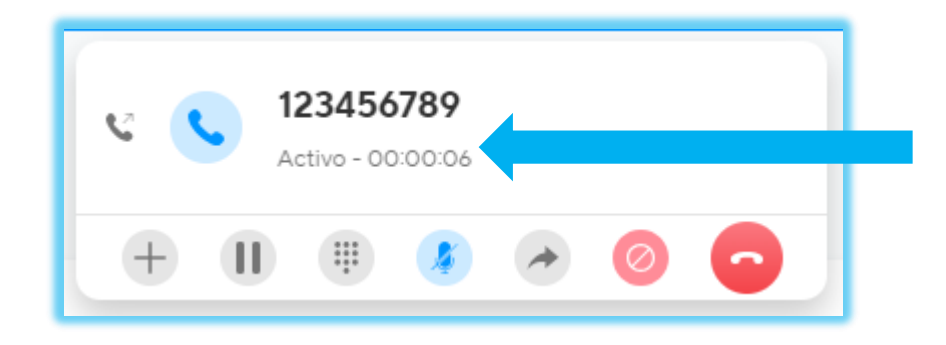

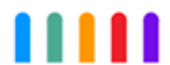

Nota: Si es la primera vez que interactuamos con el sistema aparecerá una leyenda debajo del teclado indicándonos que debemos conceder permisos sobre su micrófono.

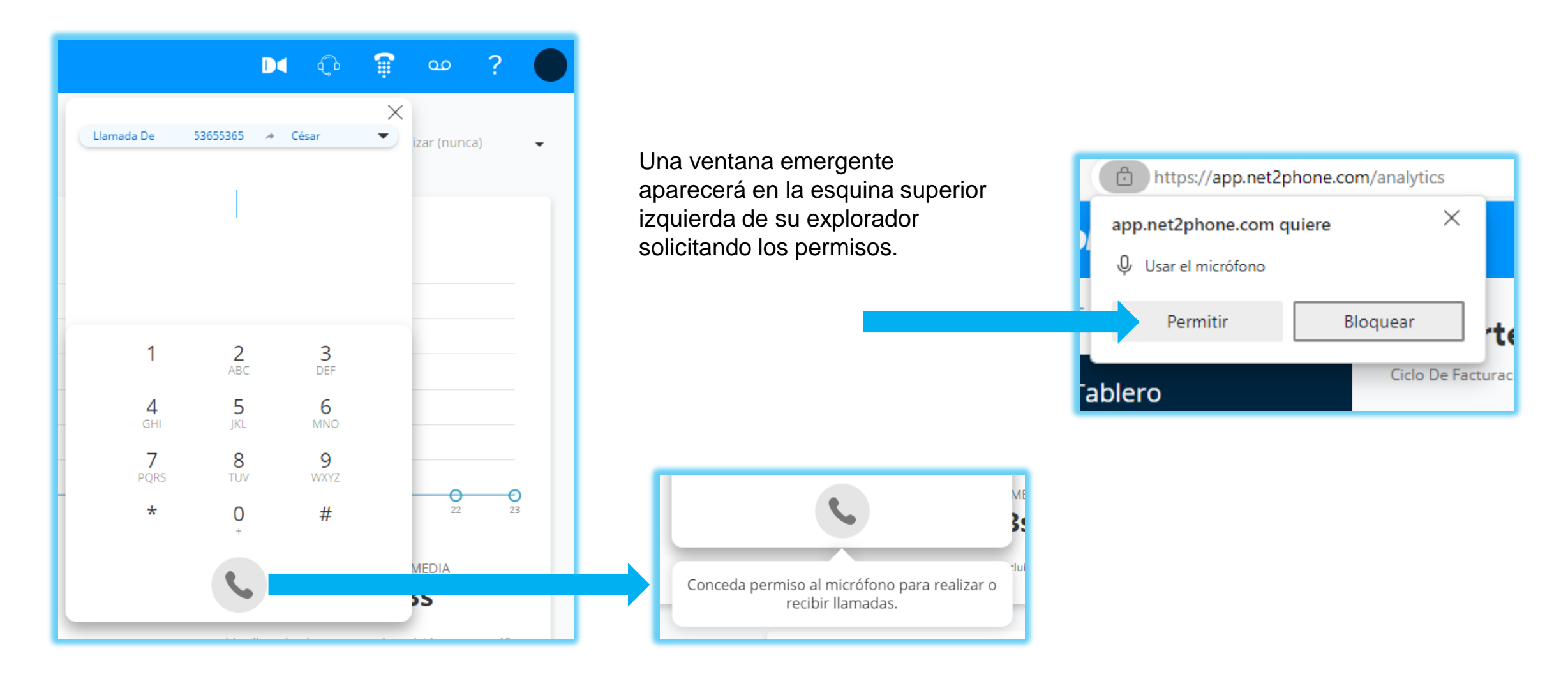

Al momento de recibir una llamara recibiremos una notificación sonora en nuestro equipo indicándonos que hay a una llamada pendiente de ser atendida. Dentro de la plataforma encontraremos un cuadro interactivo en la esquina superior derecha.

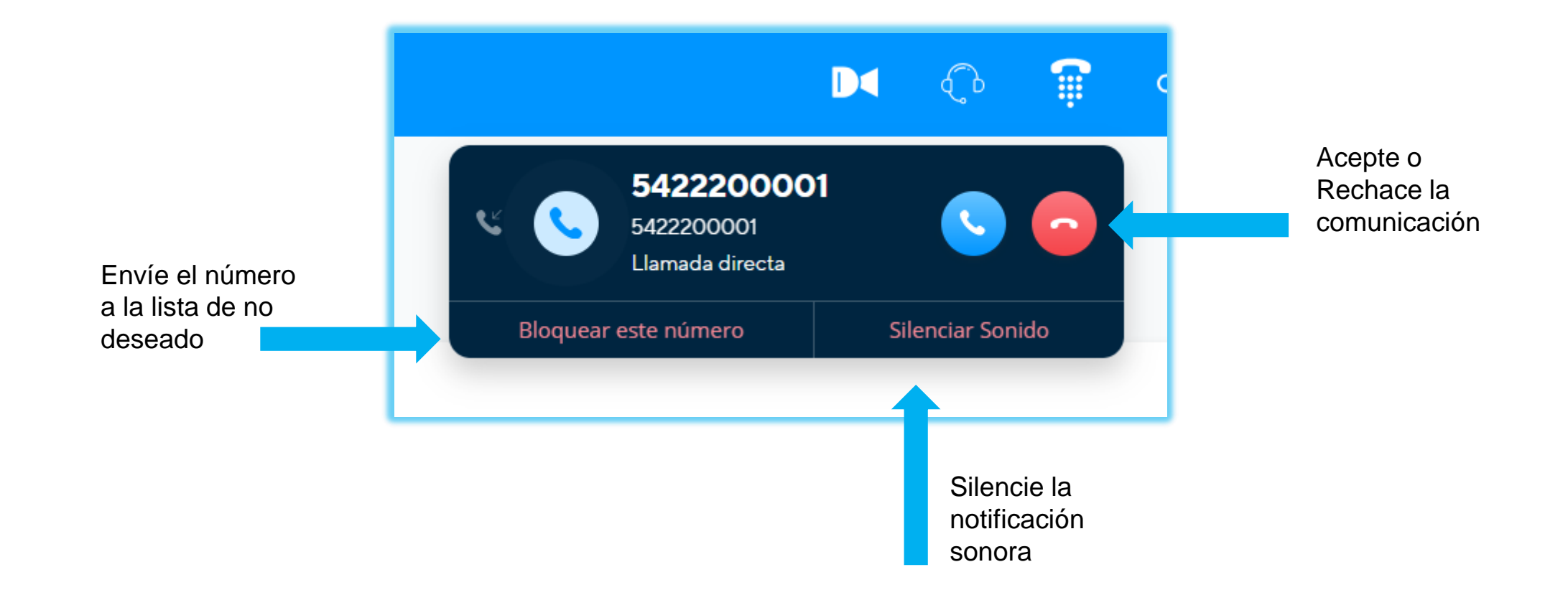

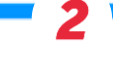

Con una llamada telefónica activa accederá al siguiente conjunto de opciones:

- Añadir Participante
- Poner en Espera
- Ingreso de tono de marcación (DTMF)
- Silenciar micrófono
- Transferir una llamada
- Bloquear número
- Finalizar comunicación

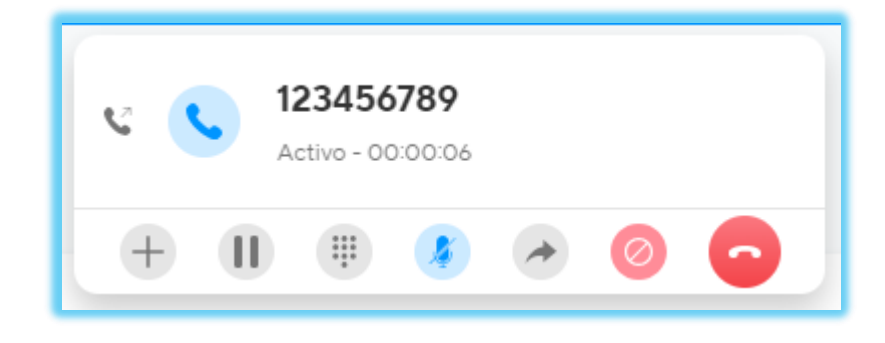

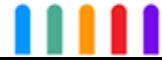

### **NET2PHONE | Añadir Participante**

Con una llamada telefónica activa realice los siguientes pasos:

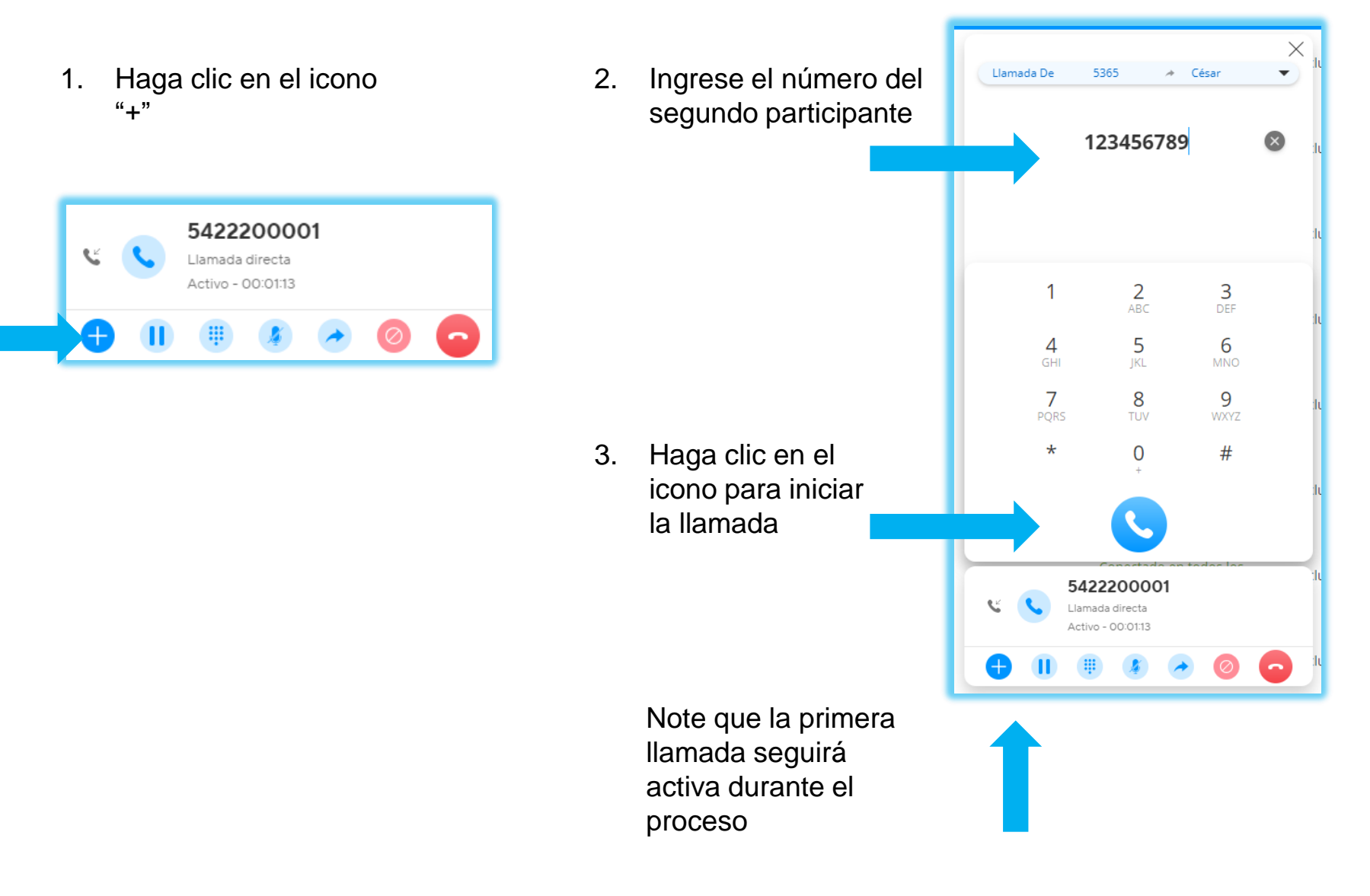

#### **NET2PHONE | Añadir Participante**

4. La segunda llamada será conectada dejando una en espera.

ahora se

encontrarán conectadas

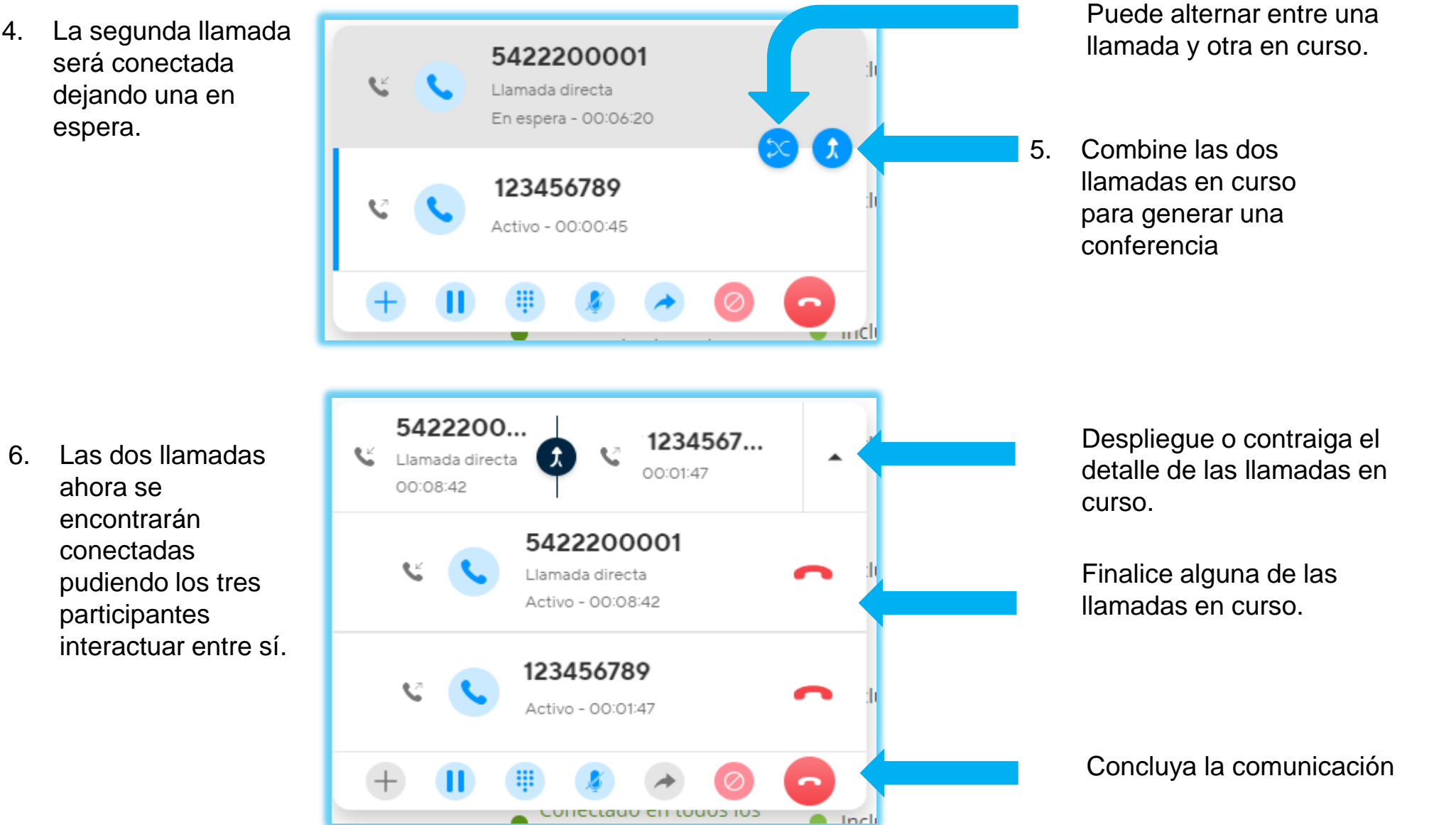

Nota: Si concluye la comunicación esta finalizara para todas las partes.

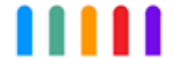

Con una llamada telefónica activa alterne su estado colocándola y retirándola de la espera. (El otro participante escuchara una música funcional durante el proceso)

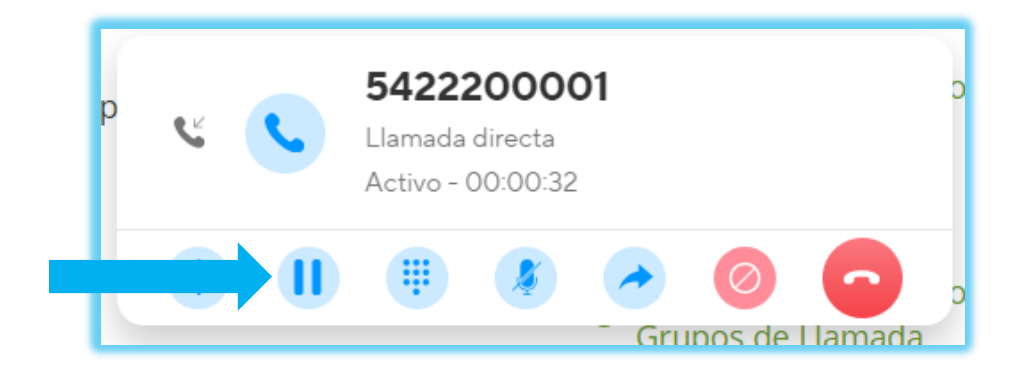

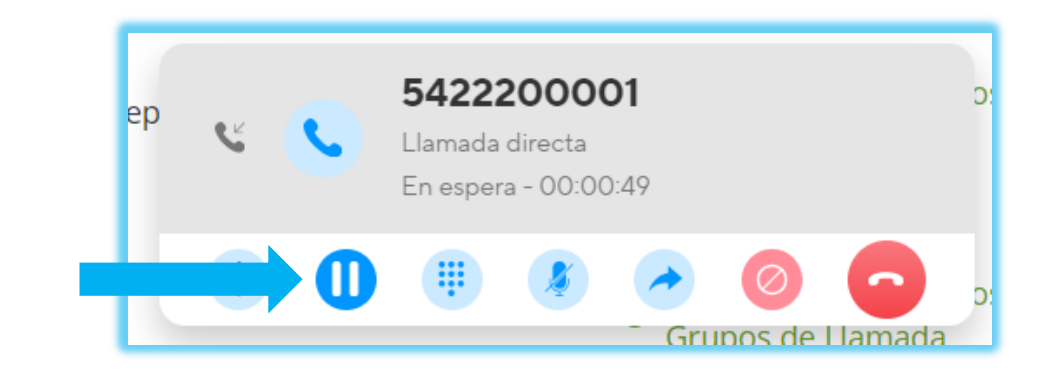

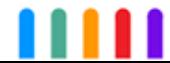

Con una llamada telefónica activa despliegue el teclado numérico para ingresar tonos durante la comunicación:

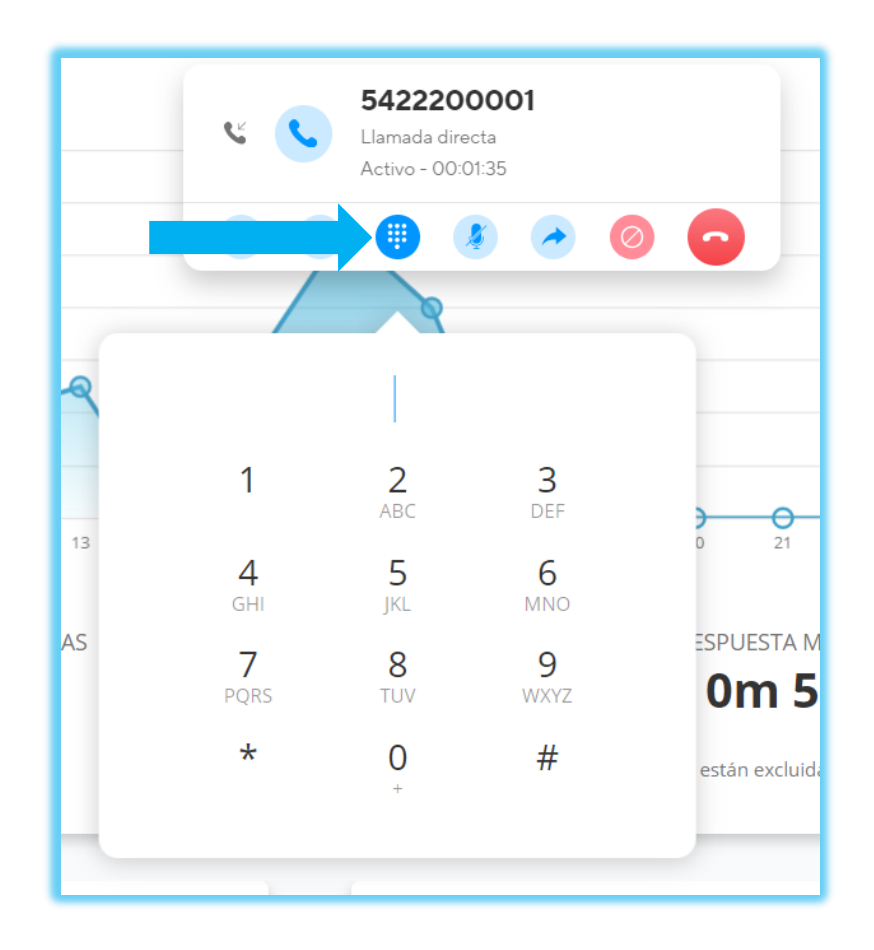

Muchos sistemas de pre atención solicitan el ingreso de opciones durante la conversación. Esto es conocido como ingreso de tonos DTMF

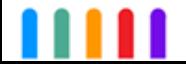

#### **NET2PHONE | Colocarse en silencio**

Con una llamada telefónica activa habilite y deshabilite su micrófono durante la comunicación.

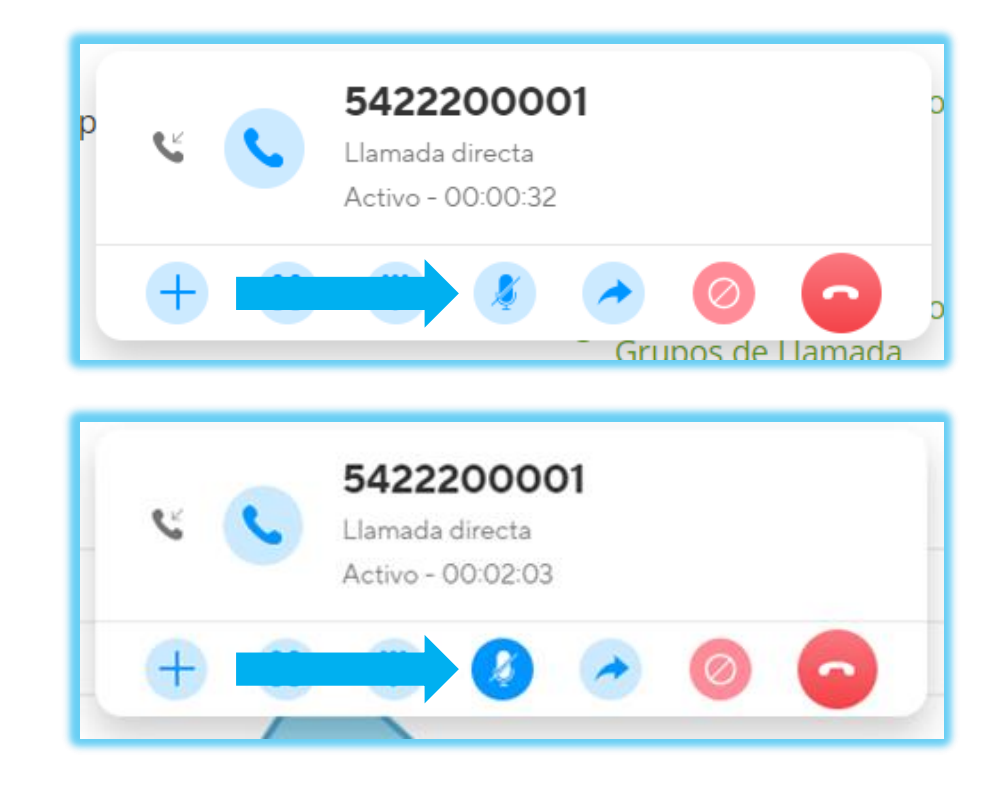

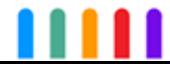

#### **NET2PHONE | Transferir una llamada**

Con una llamada telefónica activa seleccionemos el botón de transferencia:

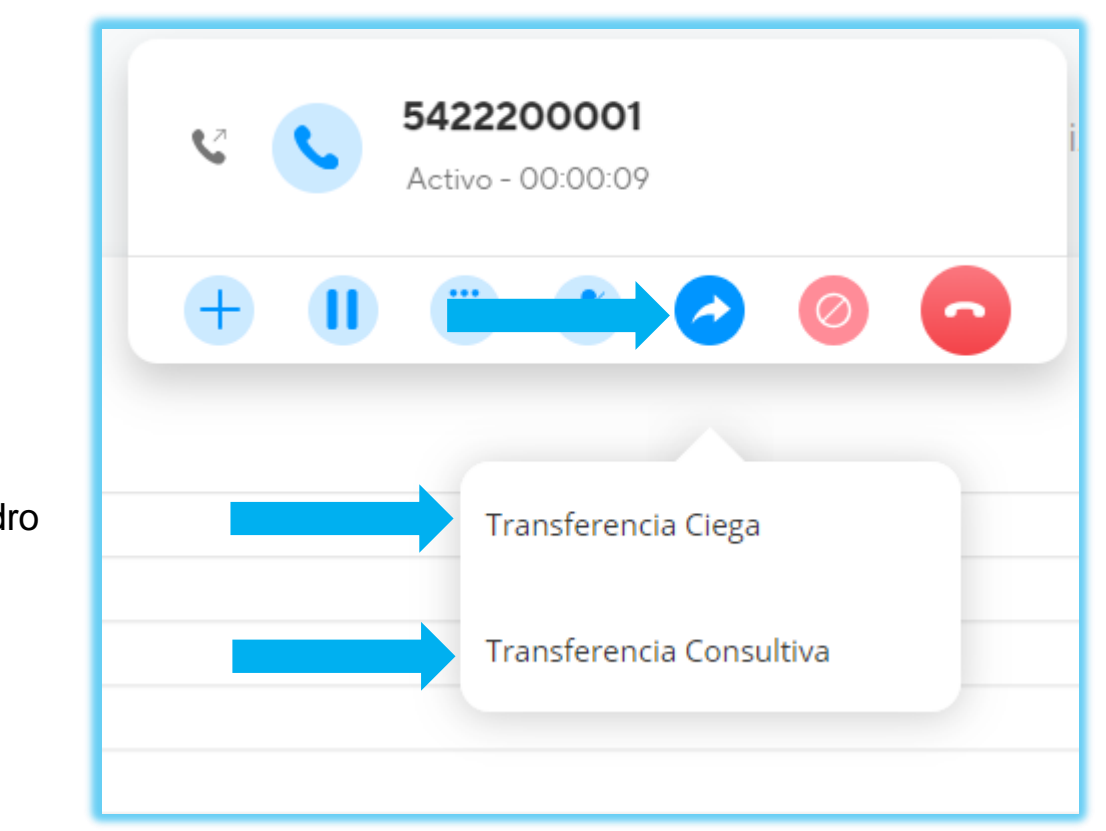

Se desplegará un cuadro donde se podrá seleccionar el tipo de transferencia

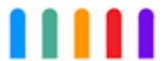

#### **NET2PHONE | Transferencia Ciega**

Habiendo realizado la selección de transferencia ciega se desplegará un nuevo cuadro.

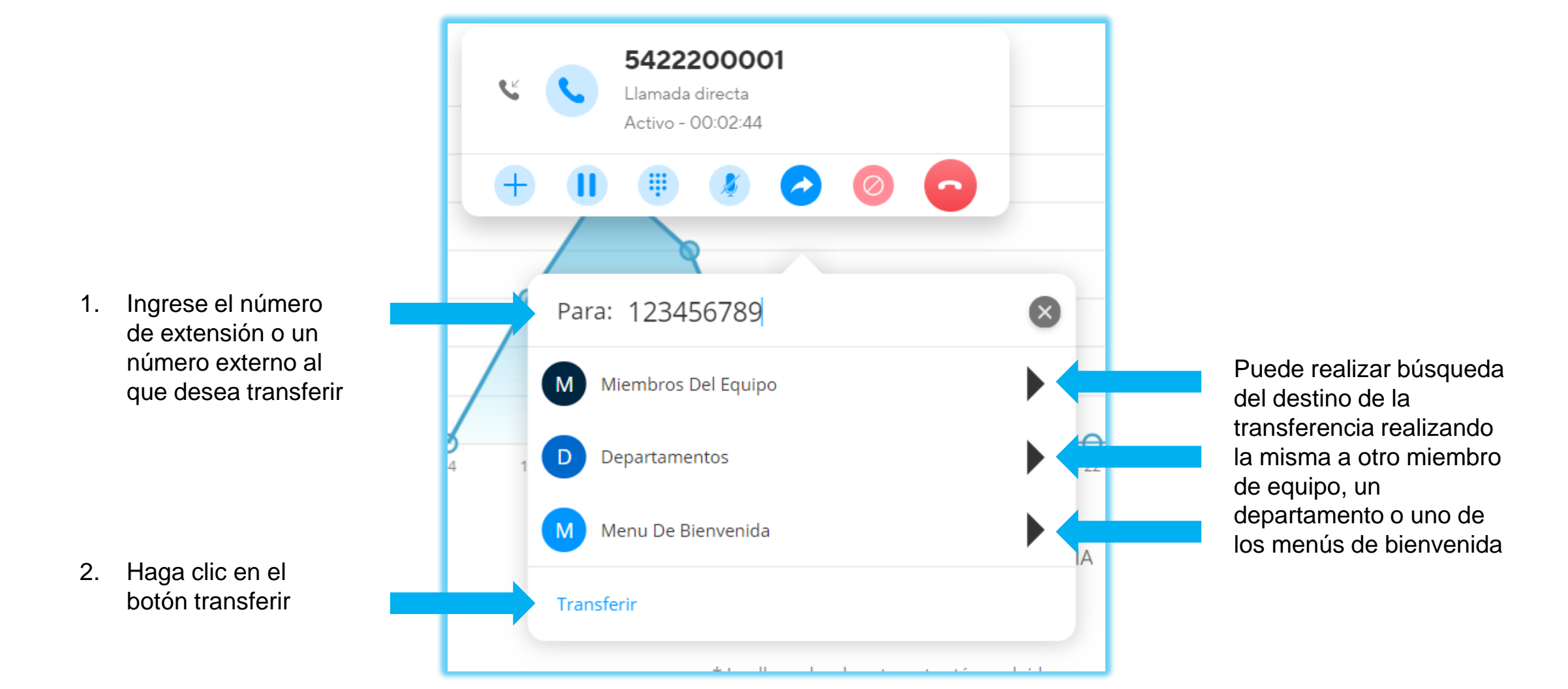

#### **NET2PHONE | Transferencia Ciega**

Realizada la transferencia en la parte inferior del portal aparecerá una ventana emergente confirmando la operación.

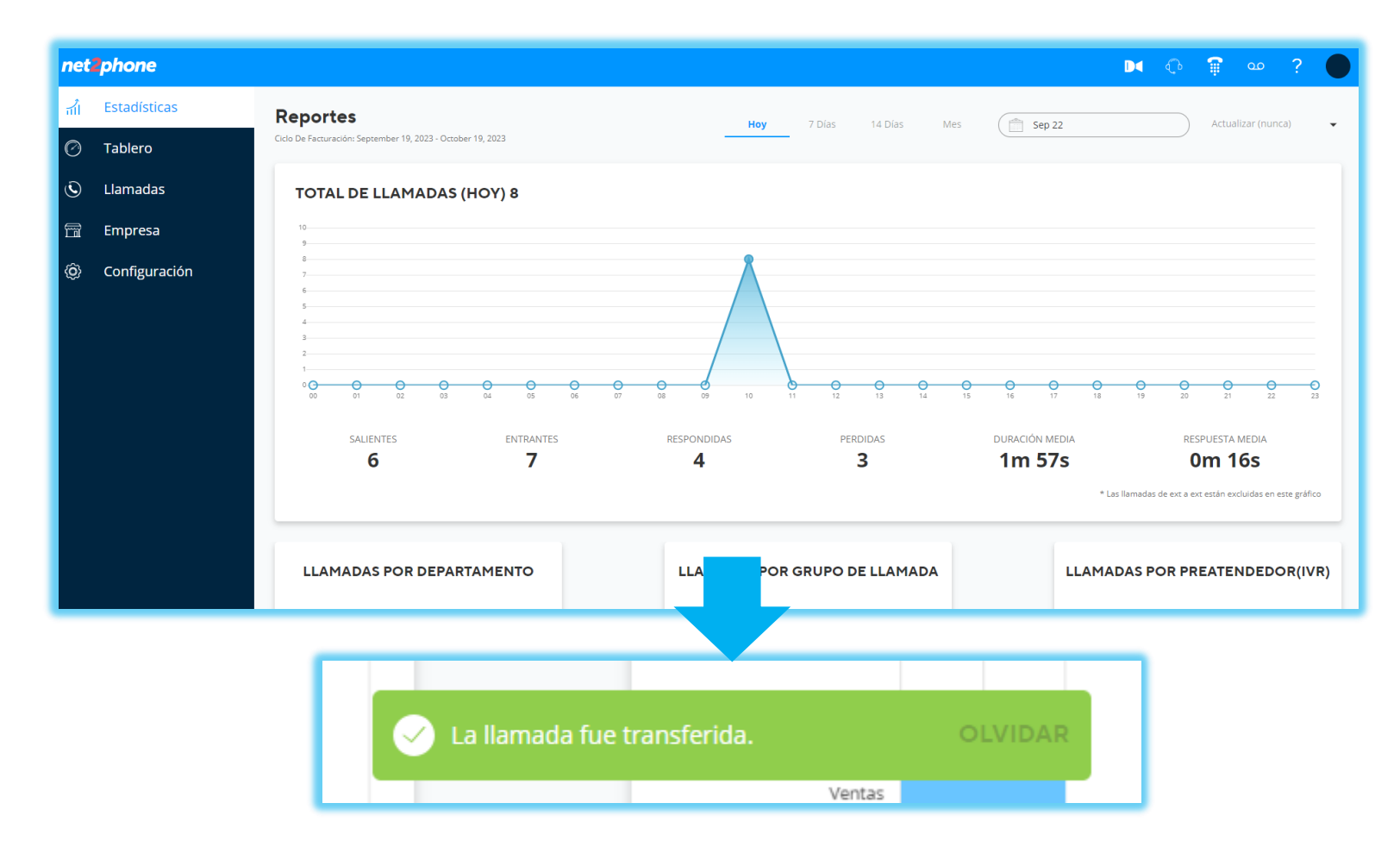

Nota : Este tipo de trasnferencia no toma en cuenta el estado del destino , pudiendo entonces ser derivado al buzón de voz

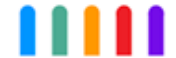

Habiendo realizado la selección de transferencia consultiva o atendida se desplegará un nuevo cuadro.

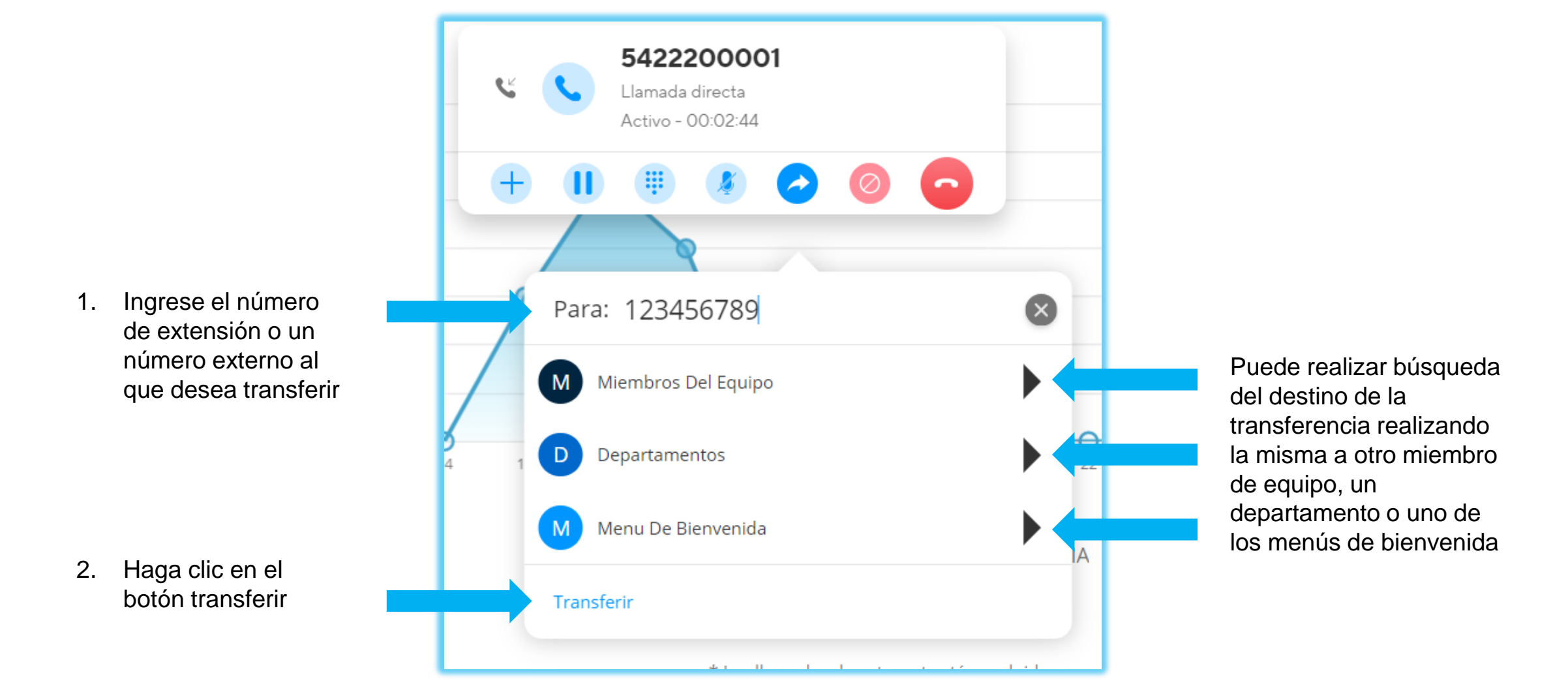

3. La llamada en curso será puesta en espera mientras que se intenta realizar la conexión el destino de la trasnferencia.

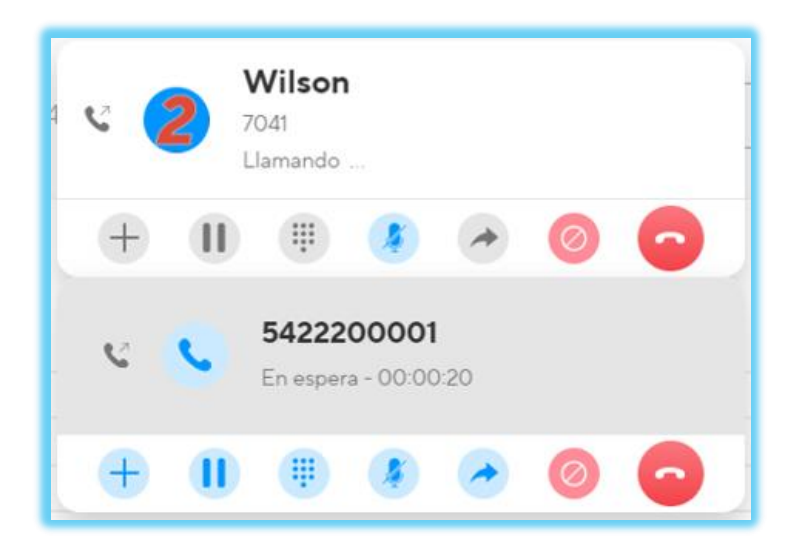

Nota: De no conectar con el destino volverá a la llamada principal

4. Una vez conectada la llamada puede y habiendo tenido aceptación puede transferir la llamada

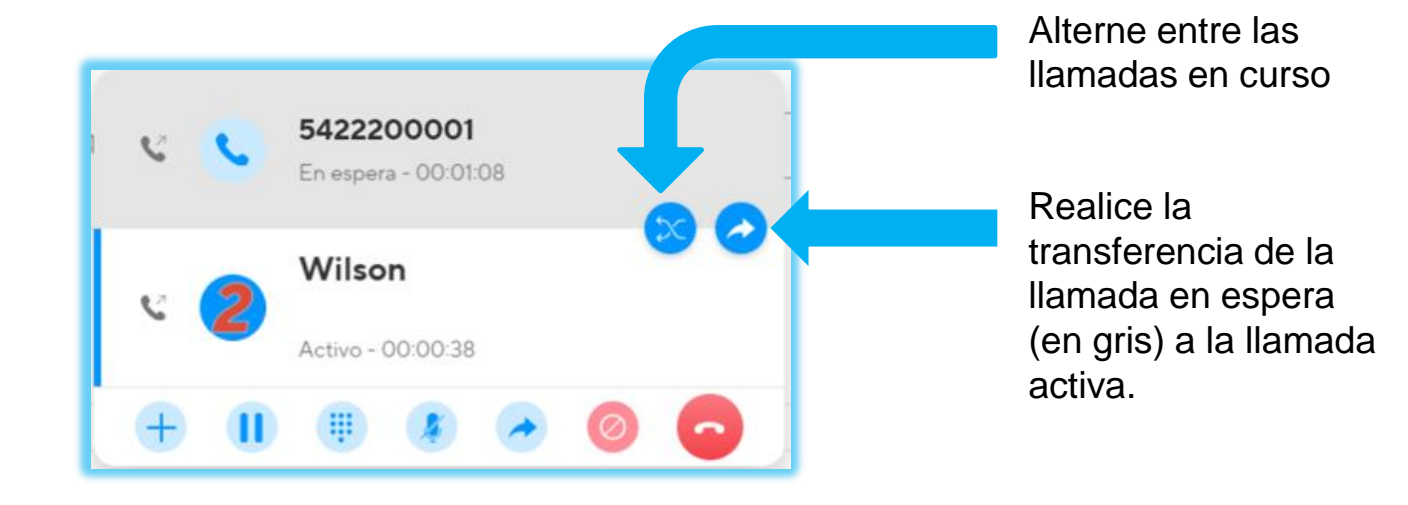

Realizada la transferencia en la parte inferior del portal aparecerá una ventana emergente confirmando la operación.

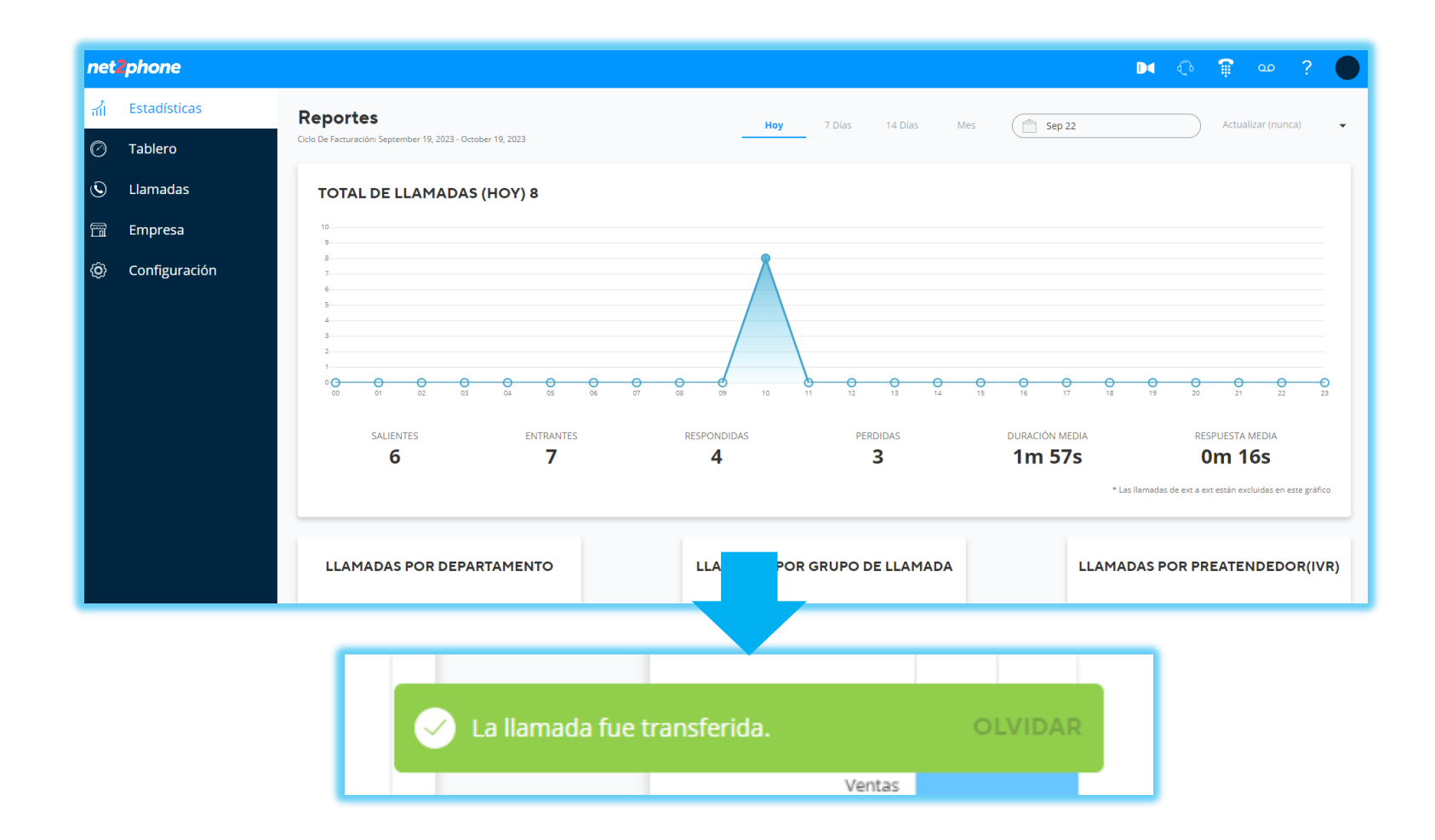

Con una llamada telefónica activa bloquee el número de la comunicación en curso.

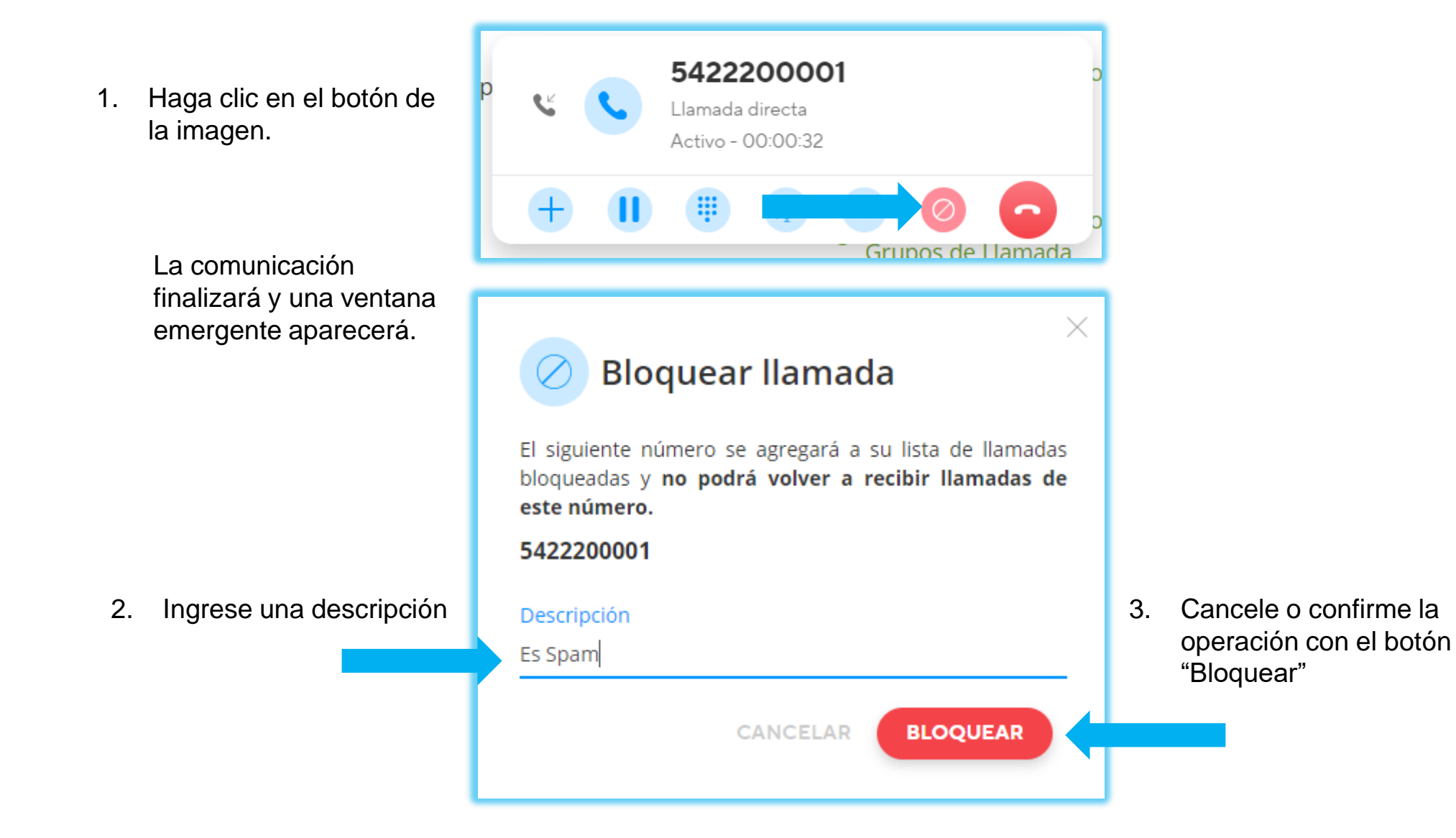

## **NET2PHONE | Bloquear número**

Podrá consultar el listado de números bloqueados desde el panel y quitarles el bloqueo.

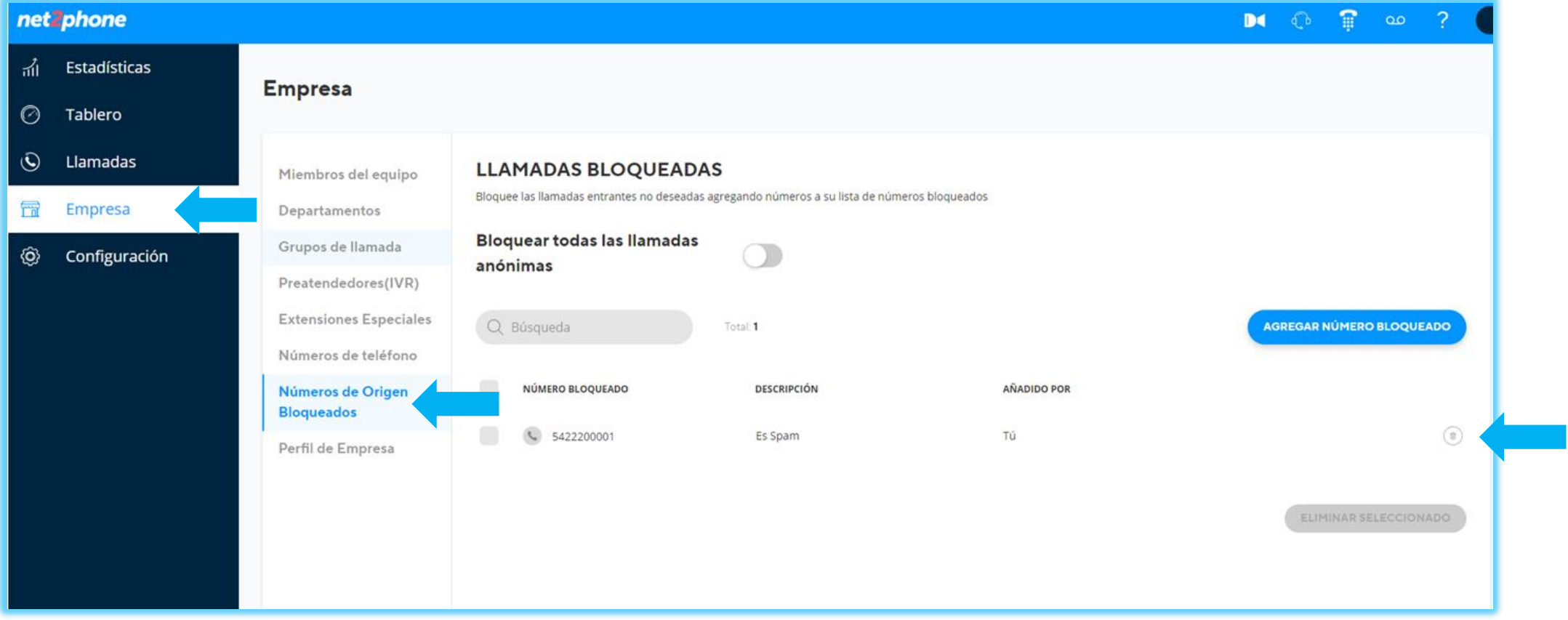

Con una llamada telefónica realice la finalización de la misma

1. Haga clic en el botón de la imagen para finalizar.

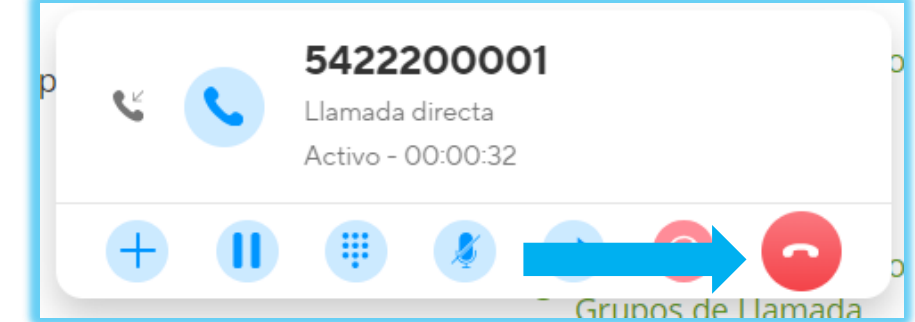

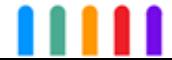

net2phone

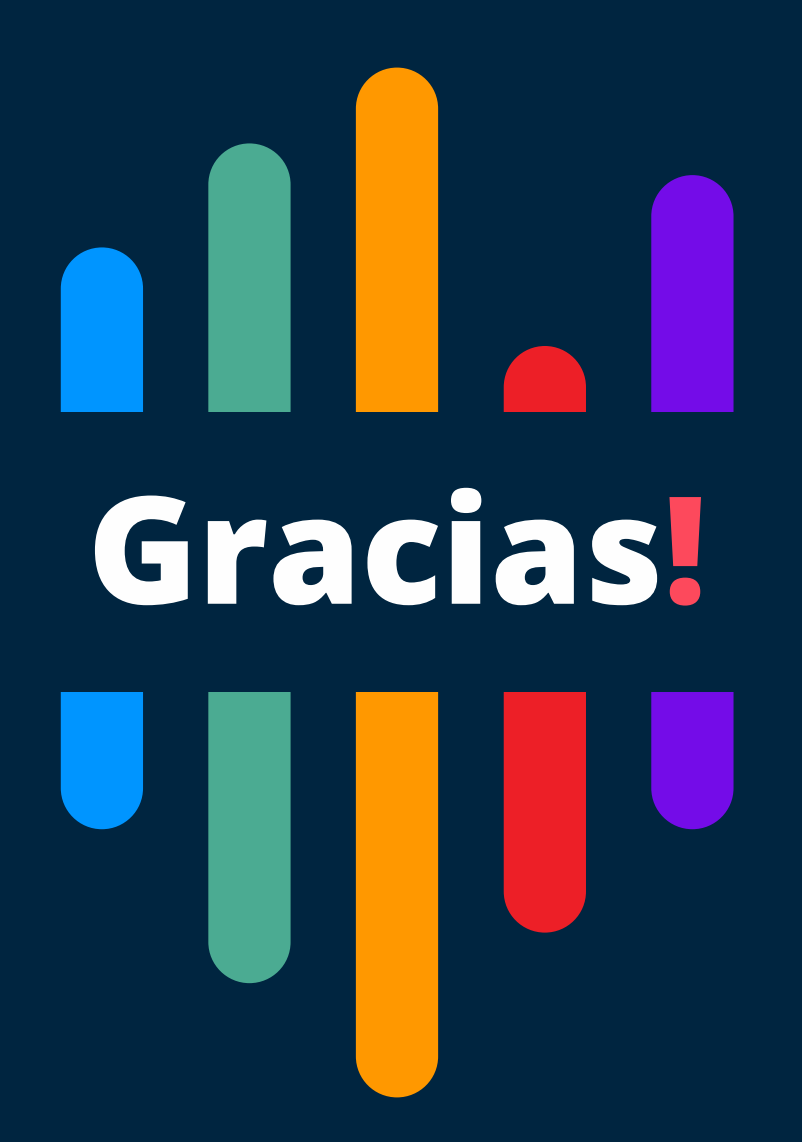

**Si tiene alguna pregunta o necesidad de soporte, comuníquese con nuestros canales de atención:** [soporte@net2phone.com](mailto:soporte@net2phone.com)